Instrukcja dla Dyrektora

- I. Przygotowanie Excela:
	- 1. Otwórz nowy program Excel na komputerze, na którym mają być scalane dokumenty. х≣

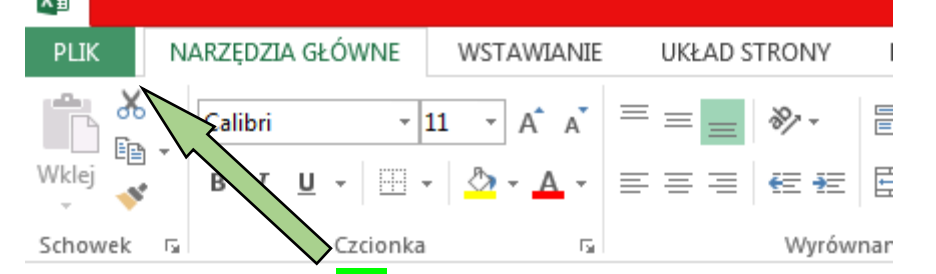

2. Kliknij w menu rozwijalne PLIK (otworzy się okno

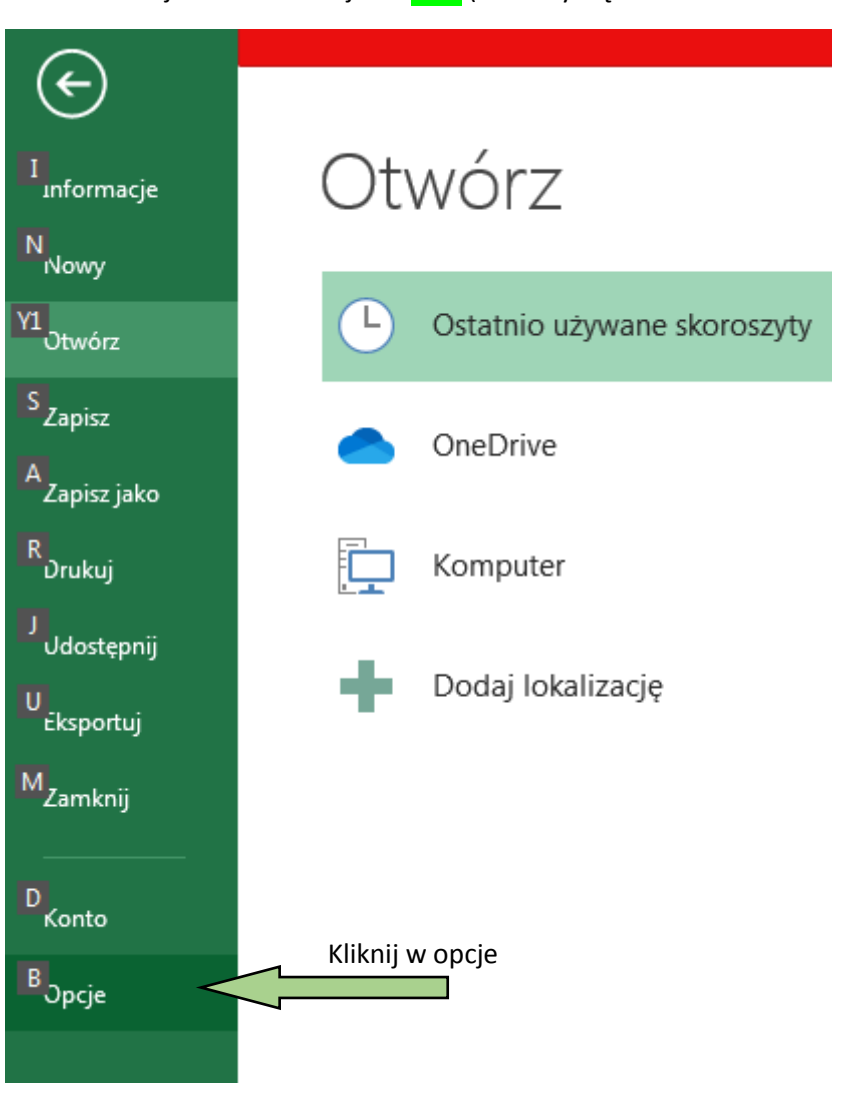

3. Otworzy się okno opcji programu Excel

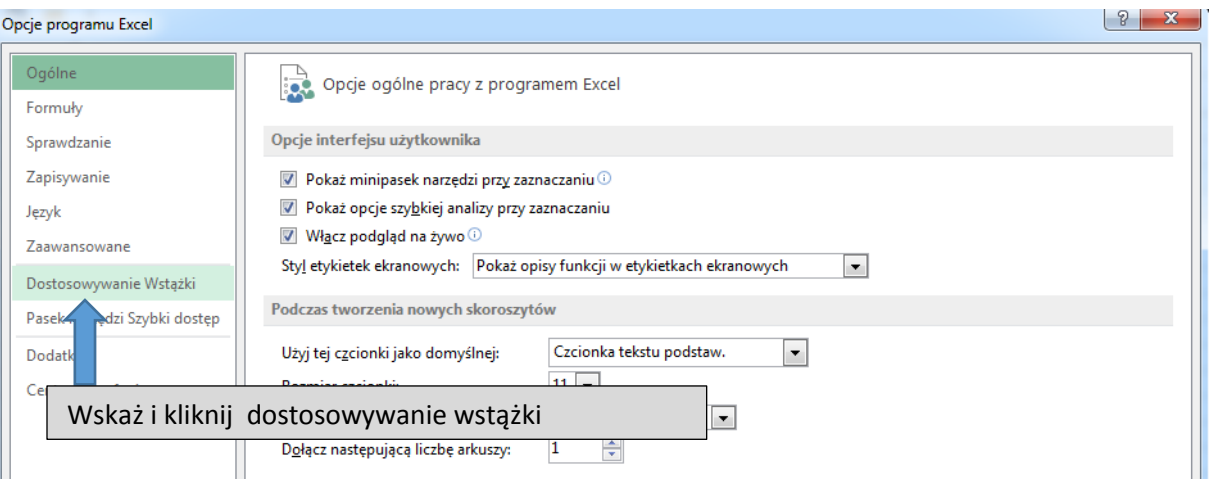

4. Otworzą się opcje dostosowania

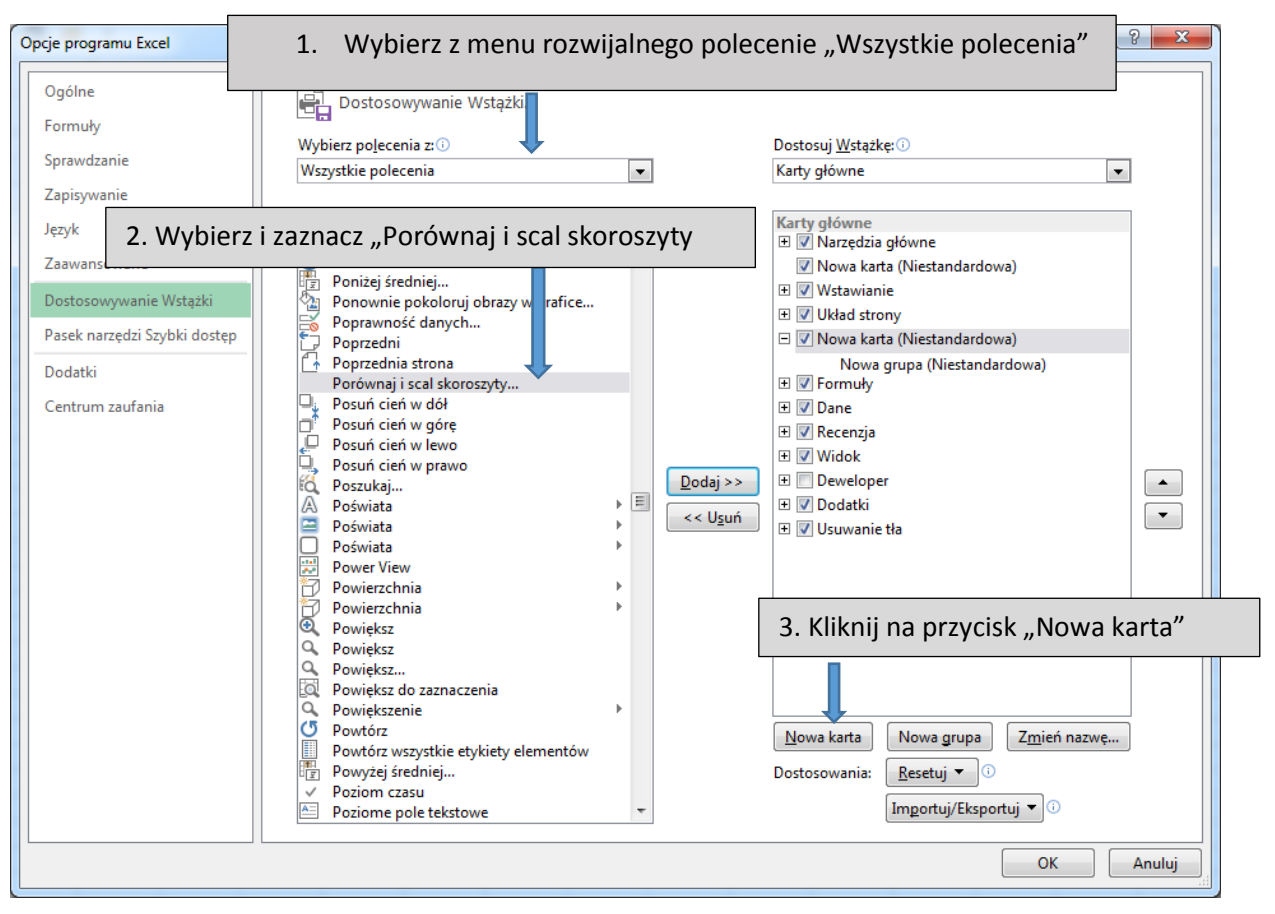

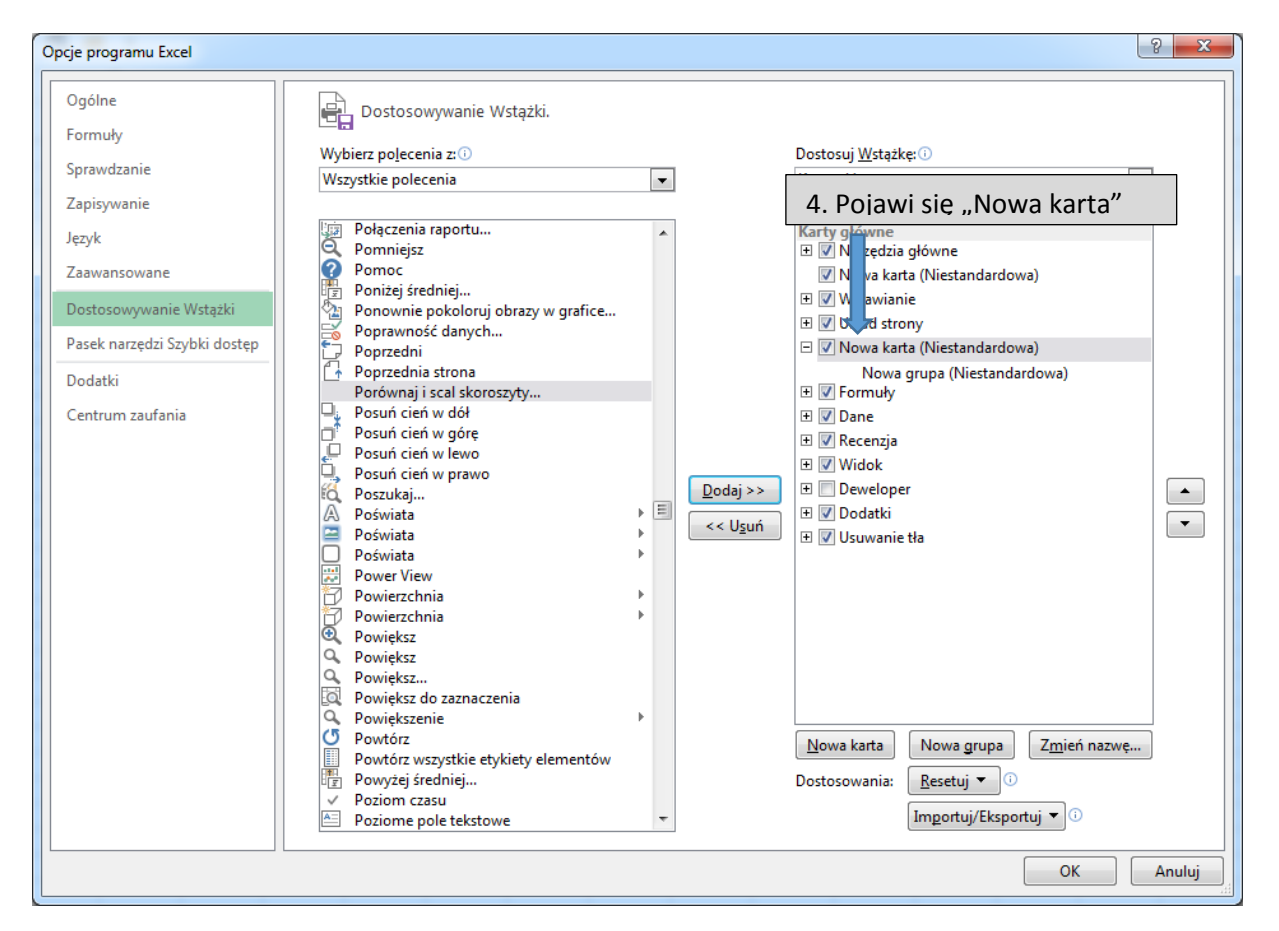

## 5. Automatycznie pojawi się "Nowa grupa" w "Nowej karcie"

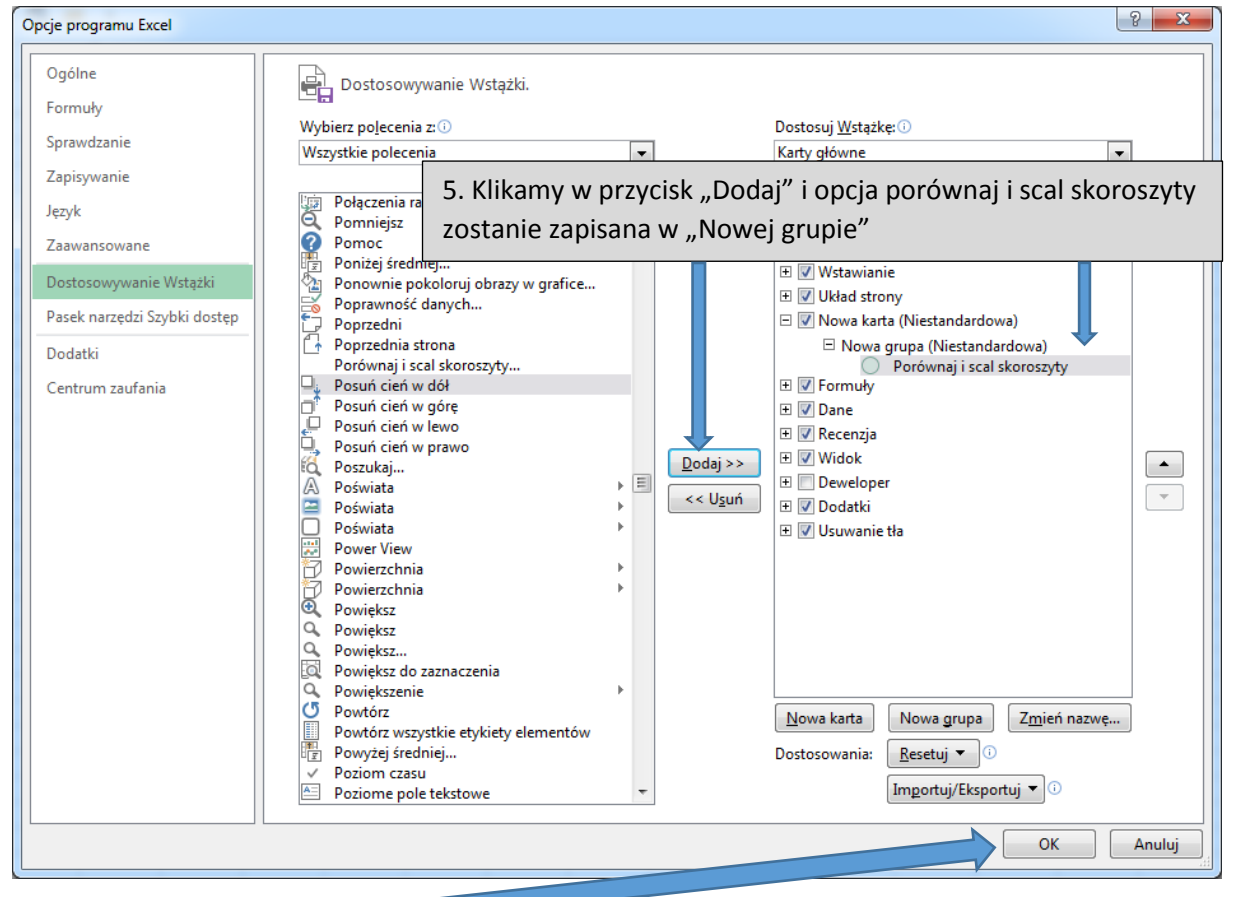

6. Wciskamy przycisk ok

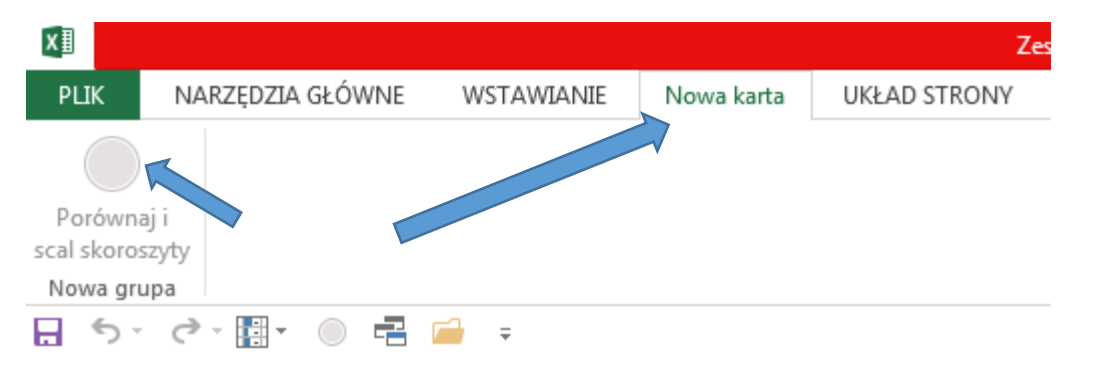

7. W skoroszycie Excel pojawi się nowa karta z przyciskiem "Porównaj i scal skoroszyty"

8. Zamykamy skoroszyt poprzez naciśnięcie znaku **X w prawym górnym rogu.** 

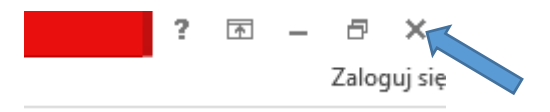

9. Program zamknie się i będzie gotowy do pracy w trybie scalania dokumentów